# R I M A G E®

## **Rimage Maestro™ User Guide RAS37 & RAS37E**

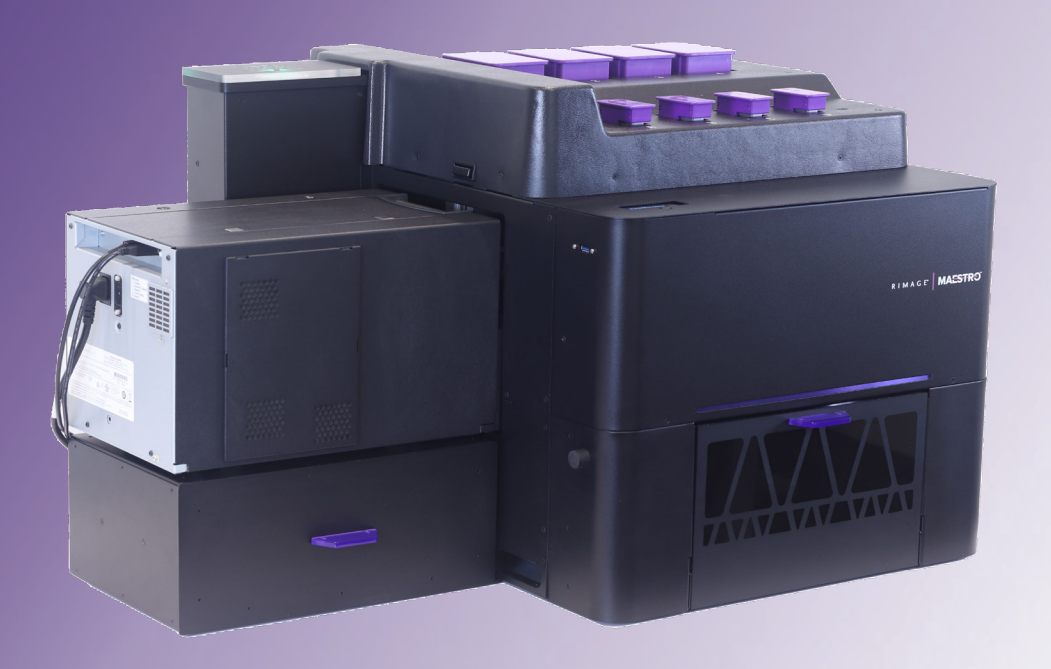

#### **Rimage Corporation**

201 General Mills Boulevard Golden Valley, MN 55427, USA Toll Free +1.800.445.8288

#### **Rimage Europe GmbH**

Wernher-von-Braun Straße 9 63303 Dreieich-Offenthal, GERMANY

Tel +49 (0)6074.8521.0

**Rimage Japan Co., Ltd.**

4F Arai #38 Bldg., 2-7-1 Hamamatsu-cho, Minato-ku, Tokyo 105-0013 JAPAN

Tel +81.3.6452.8780

**Rimage Taiwan**

2F.-7, No. 508, Sec. 5, Zhongxiao East Road., Xinyi Dist., Taipei City 110, TAIWAN

Tel +886.2.2726.0100

#### **Rimage Information Technology (Shanghai) Co., Ltd.**

RM # 206, 207, 2F No.1 FuXing Zhong Road HuangPu District Shanghai, 200025 CHINA

Tel +86.021.5887.8905

Rimage Corporation reserves the right to make improvements to the equipment and software described in this document at any time without prior notice. Rimage Corporation reserves the right to revise this publication and to make changes from time to time in the content hereof without obligation of Rimage Corporation to notify any person or organization of such revisions or changes.

This document may contain links to web sites that were current at the time of publication but may have moved or become inactive since. This document may contain links to sites on the Internet that are owned and operated by third parties. Rimage Corporation is not responsible for the content of any such third-party site.

#### © 2021, Rimage Corporation

Rimage<sup>®</sup> and Everest<sup>®</sup> are registered trademarks of the Rimage Corporation. Maestro™ and Encore™ are trademarks of the Rimage Corporation. Windows® is a registered trademark of Microsoft Corporation.

All other trademarks and registered trademarks are the property of their respective owners.

The most recent version of this document can be found at www.rimage.com/support.

### **Contents**

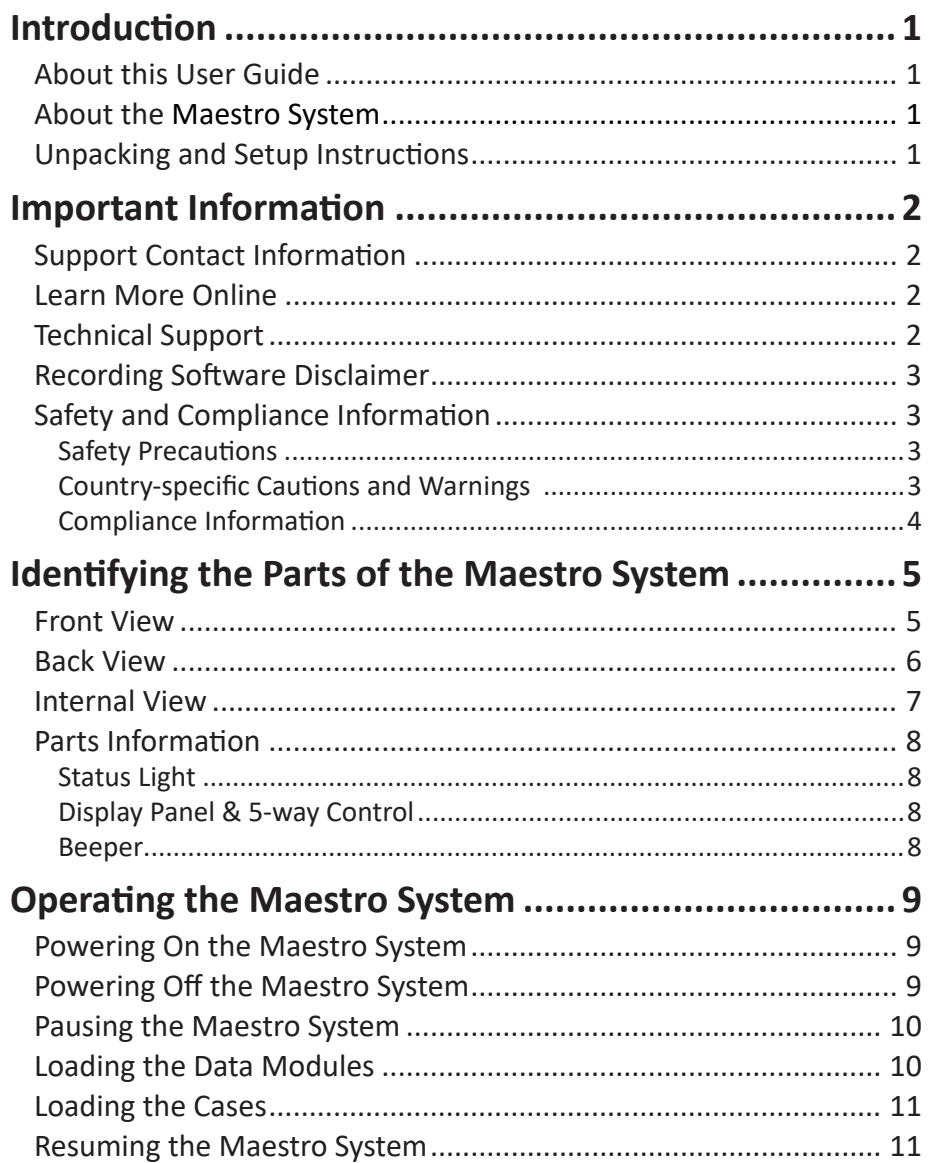

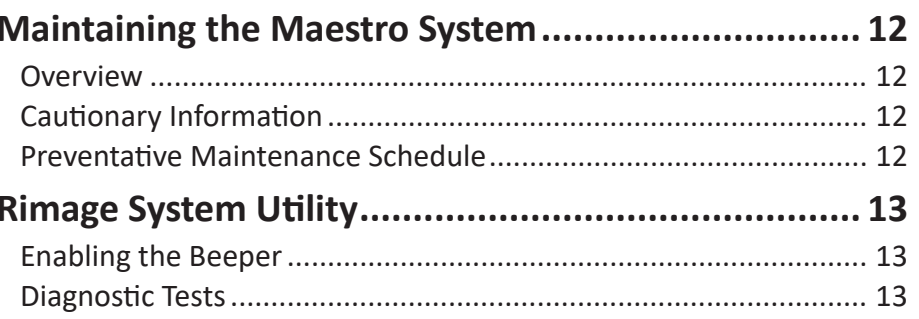

### **Introduction**

This manual provides the information needed to configure, operate, and maintain the Rimage Maestro Automated USB Publishing System.

- The terms "system" and "autoloader" may be used throughout this manual to refer to the Maestro product.
- The term printer refers to the Everest Encore CP printer.

**Important!** Your Maestro system may not look exactly like the model featured in this User Guide.

### **About this User Guide**

- While Rimage maintains all versions of our manuals and documentation, please note that the English version found on the Rimage website always contains the most up-to-date information.
- Unless otherwise indicated, all Windows navigation statements are Windows 10 paths. Other Windows operating system navigation may differ slightly.
- The following notes and symbols are used throughout the manual to help clarify information:

**Note:** A Note provides supplemental information or information that may apply only in special cases.

For example, memory limitations, equipment configurations, or details that apply to specific versions of a program.

**Tip:** A Tip will point out alternative methods that may not be obvious as well as further illustrating the benefits and capabilities of the product.

#### **Important!**

- An Important section provides information essential to the completion of a task.
- Vital supplemental information.
- You can disregard information in a Tip and still complete a task, but do not disregard an Important section.
- $\overline{H}$  **Caution:** A Caution indicates that failure to observe this guideline could result in loss or damage to the equipment, product, software, or data.
- ȸ **Warning!** A Warning indicates that failure to follow this guideline could result in bodily injury to personnel operating or maintaining the equipment.

### **About the Maestro System**

The Maestro system comes with the Everest® Encore™ CP printer. For information about your printer, refer to the Rimage® Maestro Setup and Installation Guide and/or Everest Encore CP User Guide that shipped with your printer.

The embedded Maestro has an internal control center PC. This embedded PC is a network-ready device that can receive orders from other networked computers. You can also operate the Maestro locally by attaching a monitor, keyboard, and mouse.

The non-embedded Maestro requires an external PC to be used as the external control center. In most instances, the Maestro is not shipped with an external PC. You must provide a PC to be used as the external control center. Refer to the Maestro specifications for minimum and optimum PC requirements.These technical specifications can be found at www.rimage.com/support.

### **Unpacking and Setup Instructions**

To unpack your Maestro system, refer to the unpacking label on the box. For setup instructions, refer to the Maestro Setup and Installation Guide that shipped with your product.

### **Important Information**

This section provides support contact information, and cautions and warnings, for the Maestro system.

Technical Specifications for this product can be found at www.rimage.com/support.

### **Support Contact Information**

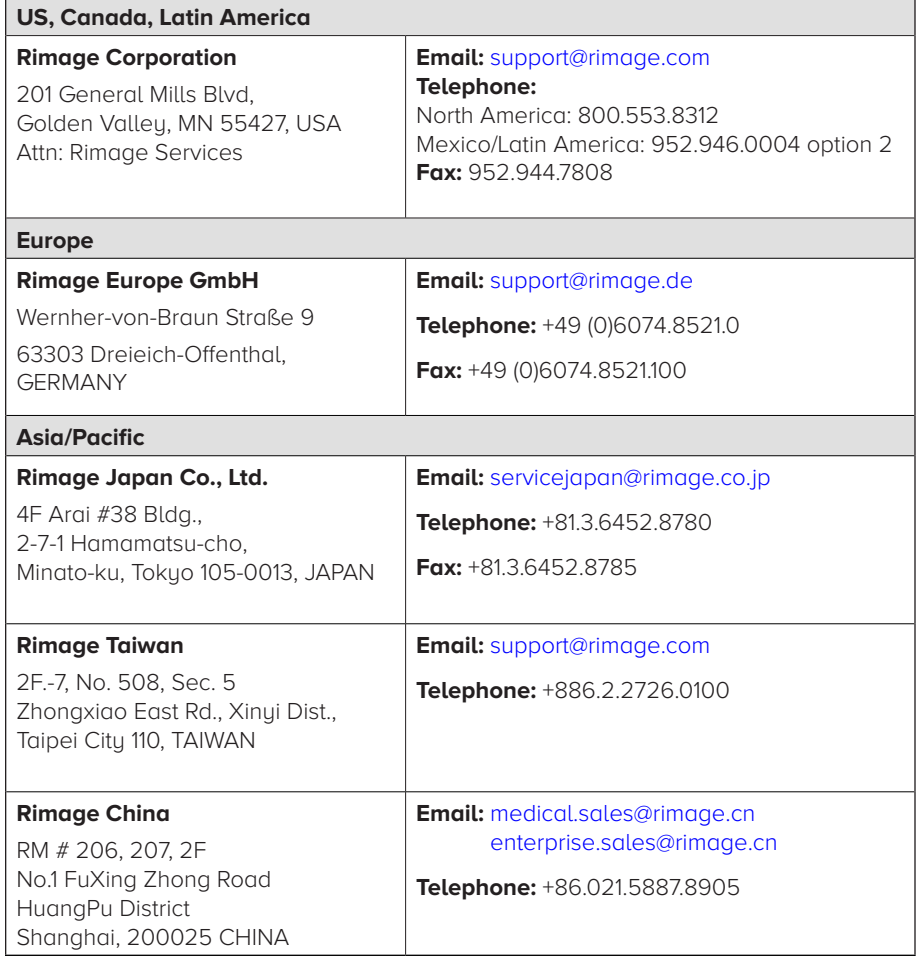

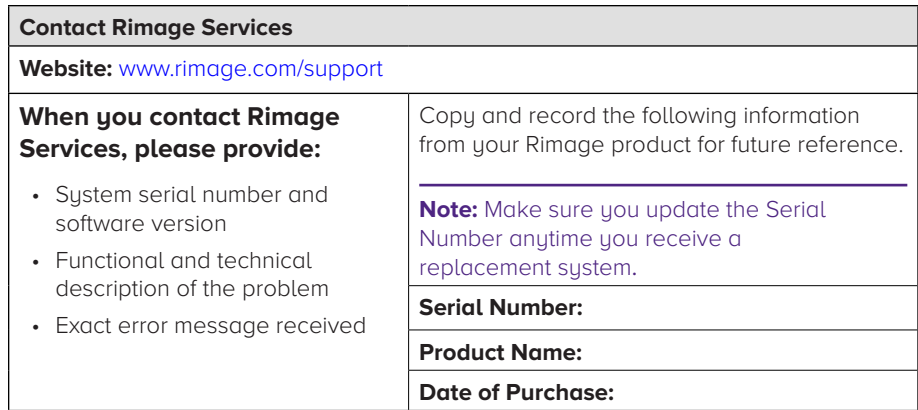

### **Learn More Online**

At www.rimage.com/support, you can experience Rimage's world-class Support and Services. From this online site you can access:

- Information about the latest software and firmware updates
- Product specifications
- The latest documents
- Current firmware downloads

### **Technical Support**

Rimage offers a variety of service and support options for the Maestro system, including Rapid Exchange Services, and Software Subscription and Support. Please contact your Rimage Value Added Reseller or Rimage for additional information and pricing.

### **Recording Software Disclaimer**

This product, software, and documentation may be designed to assist you in reproducing material in which you own the copyright or have obtained permission to copy from the copyright owner. Unless you own the copyright or have permission to copy from the copyright owner, you may be violating copyright law and be subject to payment of damages and other remedies. If you are uncertain about your rights, you should contact your legal advisor. If you are neither in possession of the copyright nor have authorization from the owner of the copyright, unauthorized copying of copyrighted material to a USB drive any other media violates national and international legislation and can result in severe penalties.

### **Safety and Compliance Information**

This manual and the indications on the product allow proper and safe operation. The indication marks below help protect you and other persons from injury, and equipment from damage.

#### **Safety Precautions**

To ensure safety, read these precautions and familiarize yourself with their meaning before using the equipment.

**E** Cautions:

- For continued protection against risk of fire, replace the fuse only with the same type and rating. An authorized technician should perform all service procedures.
- Use only the supplied AC power cord, or use a safety agency approved power cord. For applications outside North America, refer to the nearest Rimage office for assistance in selecting a locally approved power cord.
- This product is designed for an office environment.
- The Maestro contains a lithium battery. There is a risk of explosion if the battery is replaced by an incorrect type. Dispose of the old battery according to the manufacturer's instructions included with the battery packaging.
- Due to the precision required of moving robotic components, Maestro must be installed on a sturdy, level surface.

#### **Country-specific Cautions and Warnings**

ȸ *Warnings!* 

• Taiwan: 警告使用者:

此為甲類資訊技術設備,於居住環境中使用時,可能會造成射頻干 擾, 在此種情況下,使用者會被要求採取某些適當的對策。

• Korea: 사용자 안내문:

이 기기는 업무용 환경에서 사용할 목적으로 적합성평가롤 받은 기기로서 가정용 환경에서 사용하는 경우 전파간섭의 우려가 있습니다.

※ 사용자 안내문욘 "엄무웅 방송통신기자재" 에만 적웅한다.

## **Important Information**

### **Compliance Information**

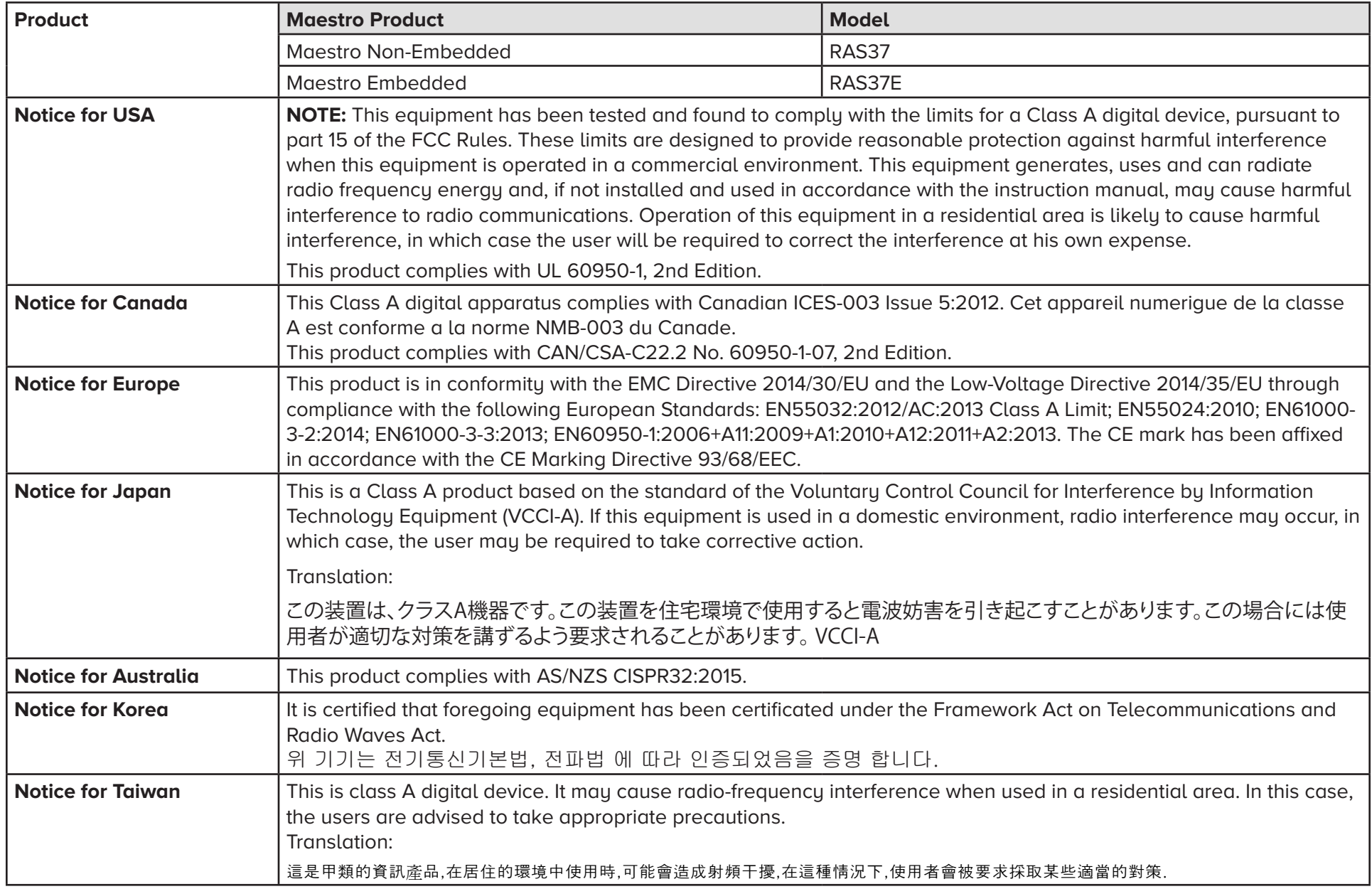

### **Front View**

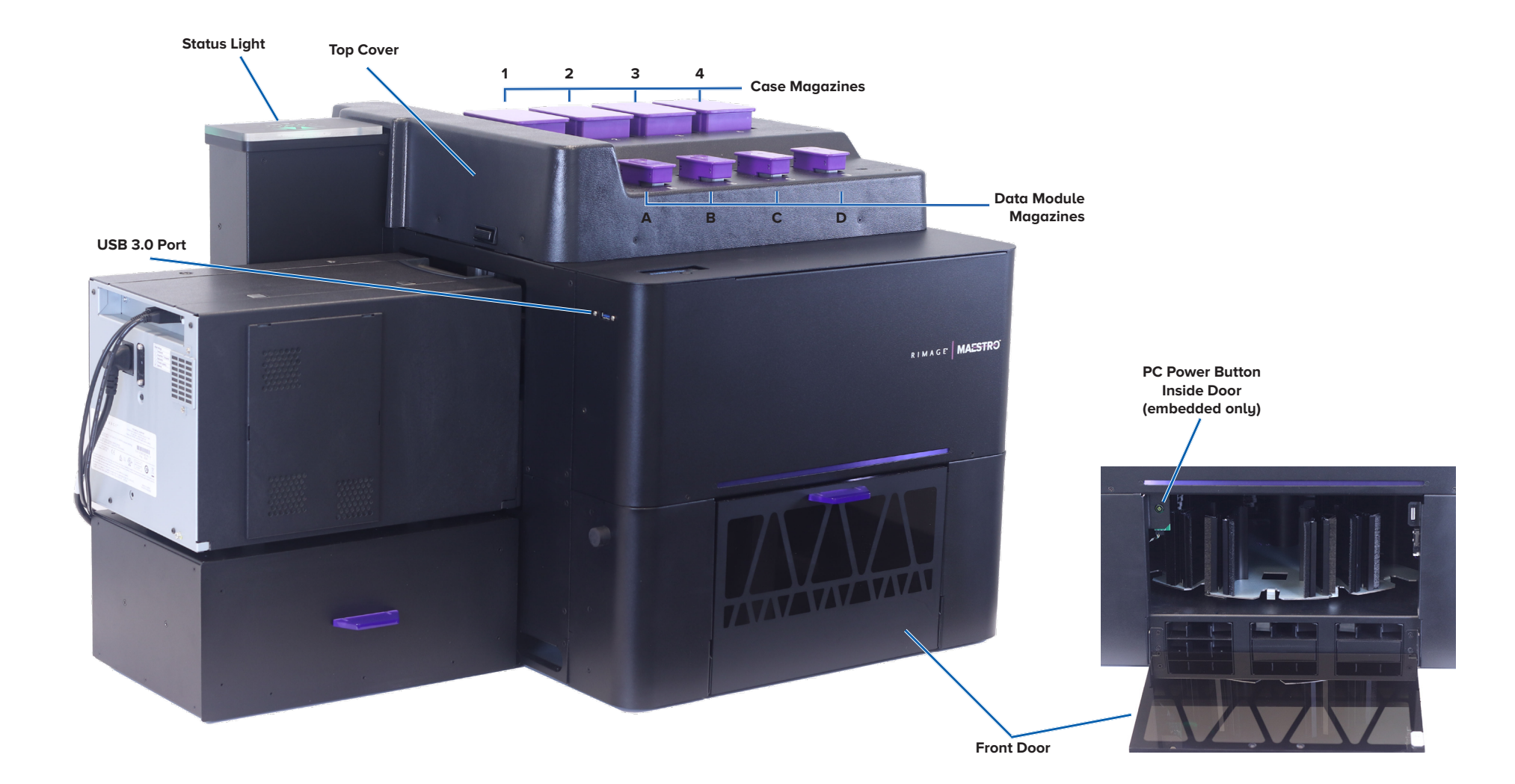

### **Identifying the Parts of the Maestro System**

### **Back View**

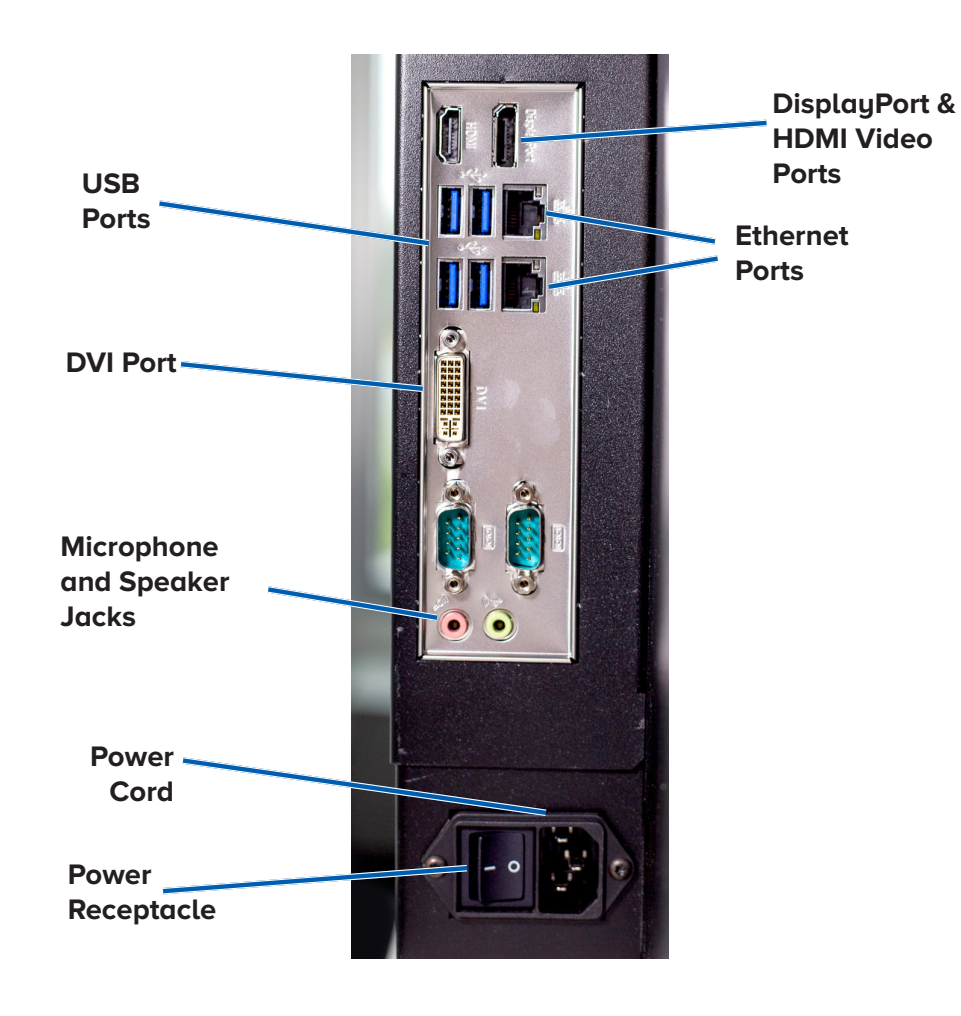

#### **Embedded Non-Embedded**

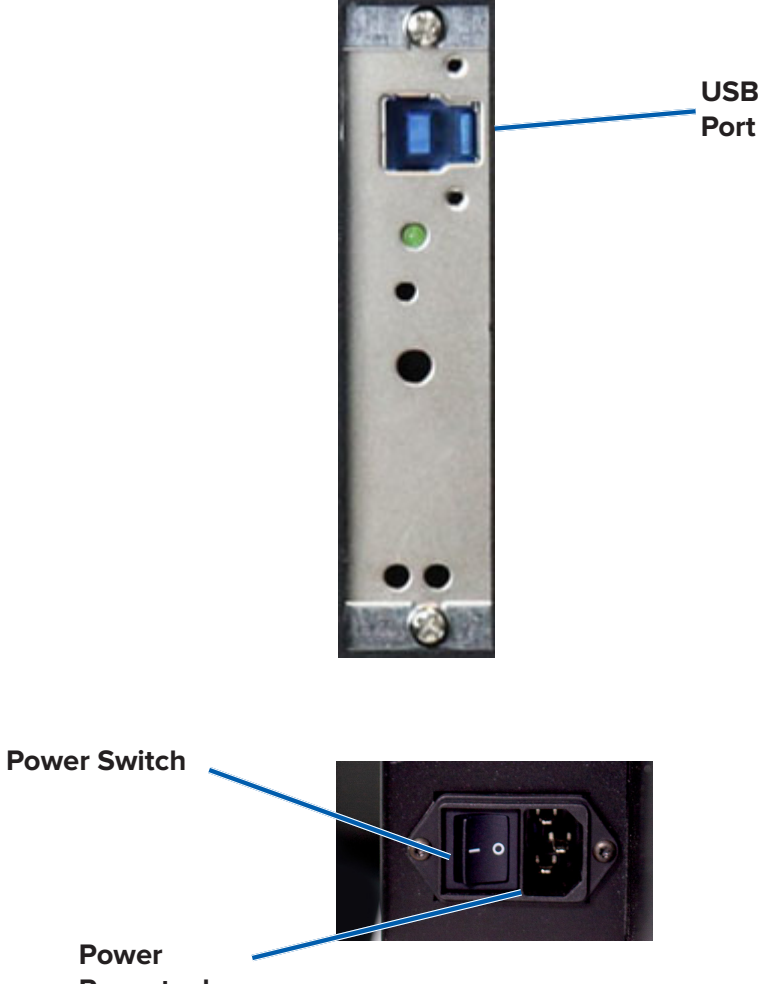

**Receptacle**

**Power** 

### **Internal View**

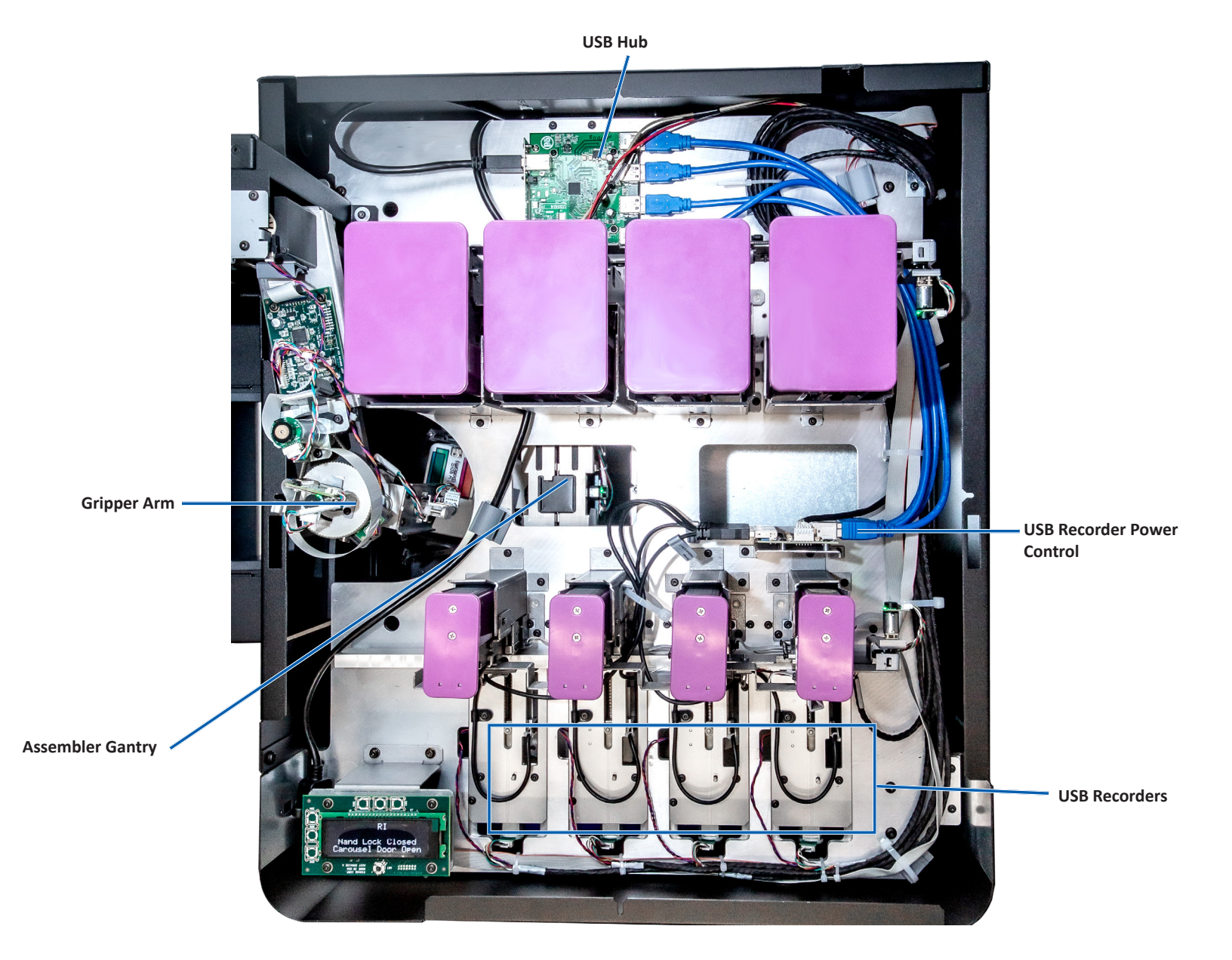

### **Identifying the Parts of the Maestro System**

#### **Display Panel and 5-way Control**

### **Parts Information**

#### **Status Light**

The Maestro system is equipped with a status light that indicates various conditions. The table below illustrates status light states and explains the conditions indicated by each state.

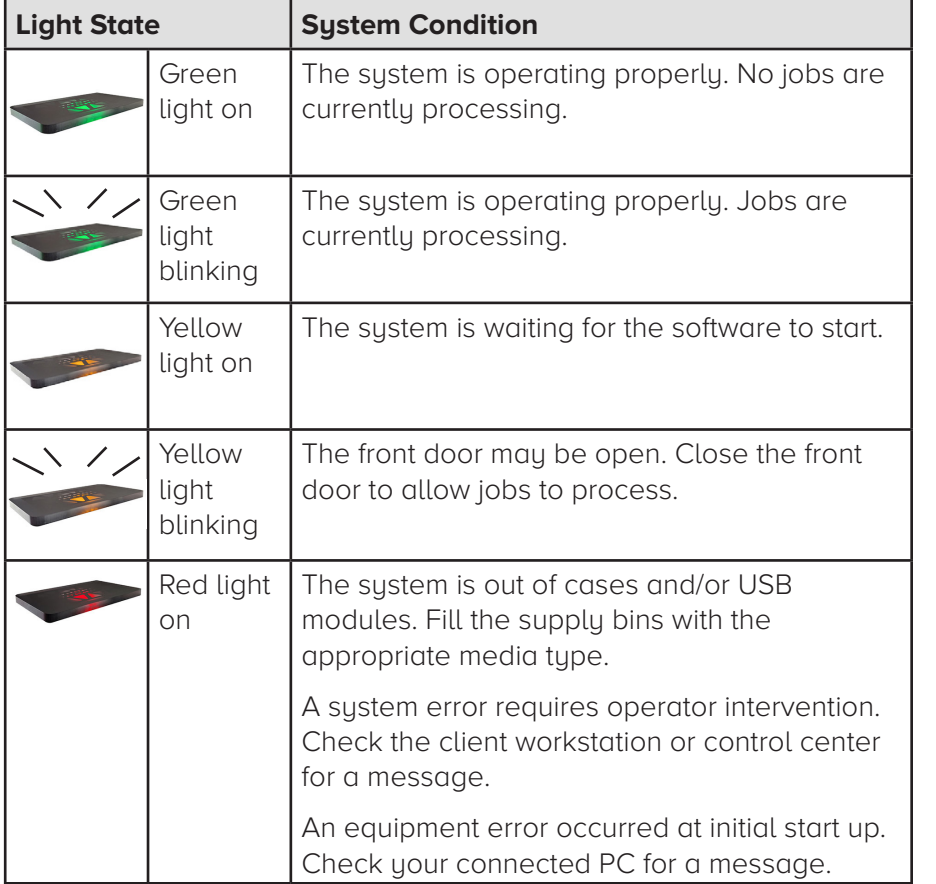

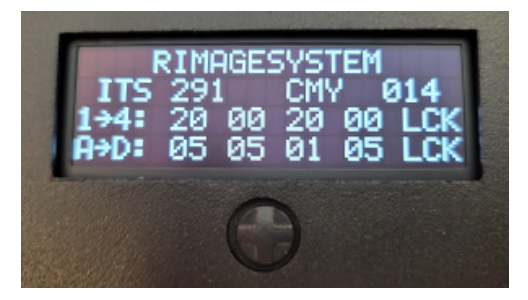

The Display Panel is a four-line display that informs you of operations or conditions that require operator intervention, including the consumable status. The four-line display includes:

- Line 1: Sustem name
- Line 2: ITS (Intermediate Transfer Sheet or retransfer ribbon) count and CMY or BLK ribbon count
- Line 3: Quantity of cases loaded in magazines 1-4
- Line 4: Quantity of USB modules loaded in magazines A-D

After initialization, the embedded Maestro system displays the name of the internal PC.

The 5-way control can be pressed up, down, left, right to navigate various menus. A selection can be made by pressing the control in.

**Tip:** The caret symbol '<sup> $\prime$ </sup> in the upper right corner of the Display Panel indicates that the Rimage software is currently communicating with the autoloader.

**Tip:** When the front door is open, the Display Panel will list the carousel bin number that is aligned to the front of the system.

#### **Beeper**

The Maestro system has a beeper that can be enabled to sound when user intervention is required. Read the error message that displays on the Display Panel or on your PC monitor and take appropriate action to correct the problem. Refer to the *Enable the Beeper* section on page 14 for beeper setting options.

### **Operating the Maestro System**

This section provides you with the information needed to ready the Maestro system to produce discs.

Tip: When the front door is open, all robotic movement will be suspended. All functions will resume once the door is closed.

### **Powering On the Maestro System**

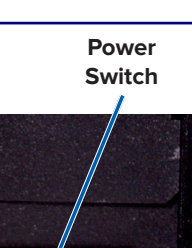

- 1. Press the **power switch** on the rear of the system.
	- { If you have a non-embedded Maestro, the system is powered on.
	- o If you have an embedded Maestro, continue with step 2
- 2. On the front of the system, press the **PC power button** to power on the embedded PC.

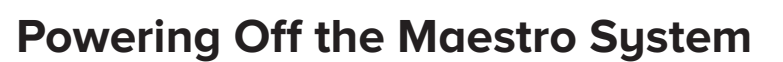

- If you have a non-embedded Maestro:
	- $\circ$  Close all open applications.
	- { Press the **main power switch** on the rear of the Maestro to power off the system.
- If you have an embedded Maestro:
	- { Close all open applications.
	- o Shut down from Windows Start Menu - or -
	- { Briefly press and release the **PC power button** on the front of the Maestro system. This shuts down the software, Windows, and the embedded PC.
	- ȸ **Caution:** Do **not** press and hold the **PC power button**. If you press and hold the **PC power button**, the embedded PC will not shut down properly. This may cause data loss or corruption.

**Note:** It can take up to 30 seconds for the system to power off.

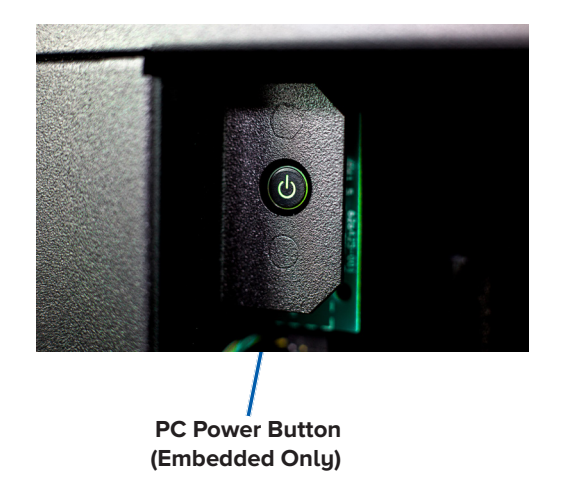

**Important!** In order to remove either the Data Module Magazines or the Case Magazines, the Maestro must be paused.

### **Pausing the Maestro System**

**Note:** Pausing the Maestro requires the use of the AutoConductor software. For more details on installation, configuration, and use of AutoConductor please refer to the Software User Guide.

- 1. On the left panel of the AutoConductor window, select the Maestro station you wish to pause.
- 2. Click the Pause button in the upper right of the main panel.

### **Loading the Data Module Magazines**

**Tip:** You can load up to 25 data modules in each of the 4 magazines for a total of 100 data modules. Please use the procedure below to insert the data modules into a magazine.

- 1. Remove the Data Module Magazine from the Maestro by pulling straight up.
- 2. Press the latch release button on the bottom of the magazine, and slide the magazine cover open.

**Note:** When opening, be careful to keep the magazine oriented with the latch release at the bottom to avoid accidentally emptying the contents of the magazine.

3. Insert Data Modules with the clips upward and the capacity label facing the Latch Release as shown.

**Latch** 

**Release Data** 

**Modules**

**Note:** If the data modules are inserted incorrectly, the magazine cover will not close.

- 4. Slide the magazine cover closed until latched.
- 5. Insert the Data Module Magazine back into the Maestro system until it clicks into place.
- 6. Repeat for each of the Data Module Magazines.

### **Loading the Case Magazines**

**Tip:** You can load up to 25 cases in each of the 4 magazines for a total of 100 cases. Please use the procedure below to insert the cases into a magazine.

- 1. Remove the Case Magazine from the Maestro by pulling straight up.
- 2. Press the latch release button on the bottom of the magazine, and slide the magazine cover open.

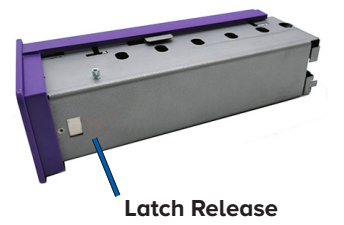

**Note:** When opening, be careful to keep the magazine oriented with the latch release at the bottom to avoid accidentally emptying the contents of the magazine.

- 3. The Case Magazines are designed to hold either Thumb Cases or Pocket Cases. Use the correct magazine for your use case.
- 4. Insert cases with the data module opening facing upwards and the lanyard hole aligned to the left as shown.

**Note:** Whether using thumb or pocket cases the orientation is the same.

- 5. Slide the magazine cover closed until latched.
- 6. Insert the Case Magazine back into the Maestro system until it clicks into place.
- 7. Repeat for each of the Case Magazines.

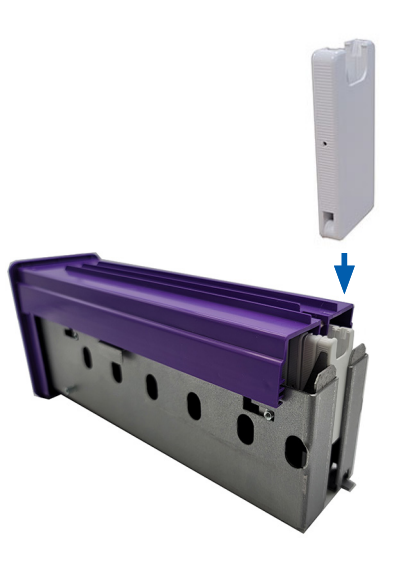

### **Resuming the Maestro System**

**Note:** Resuming the Maestro requires the use of the AutoConductor software. For more details on installation, configuration, and use of AutoConductor please refer to the Software User Guide.

- 1. On the left panel of the AutoConductor window, select the Maestro station you wish to resume.
- 2. Click the Resume button in the upper right of the main panel.

Use the information in this section to keep your Maestro system in optimal operating condition.

### **Overview**

Regular preventative maintenance of your Maestro system can help to ensure error-free data transfer and clean case labels. Maintenance involves cleaning the system.

**Note:** The printer has its own maintenance requirements. Refer to your Everest Encore CP User Guide for maintenance information.

### **Cautionary Information**

 $\frac{1}{\sqrt{2}}$  **Caution:** To avoid damaging the Maestro system during maintenance:

- Never use oils, silicone, or other lubricants on any part of the Maestro system.
- Use only non-abrasive cleaners to wipe down the surfaces of your Maestro system.
- Never use cleaners to clean the embedded PC.
- Avoid pouring cleaners directly onto the Maestro system. Instead, apply the cleaner to the cloth first.
- Observe precautions for electrostatic-sensitive devices whenever you access the embedded PC.

### **Preventative Maintenance Schedule**

**Note:** Your system may require more frequent maintenance if used in a dusty area, such as a store or warehouse.

#### **Before you begin:**

ȸ **Warning!** Always power off the Maestro and unplug the power cord before you access the embedded PC.

- 1. Power off the **Maestro system**.
- 2. Disconnect the **power cord**.

**Important!** Failure to follow the maintenance schedule outlined below may void your warranty.

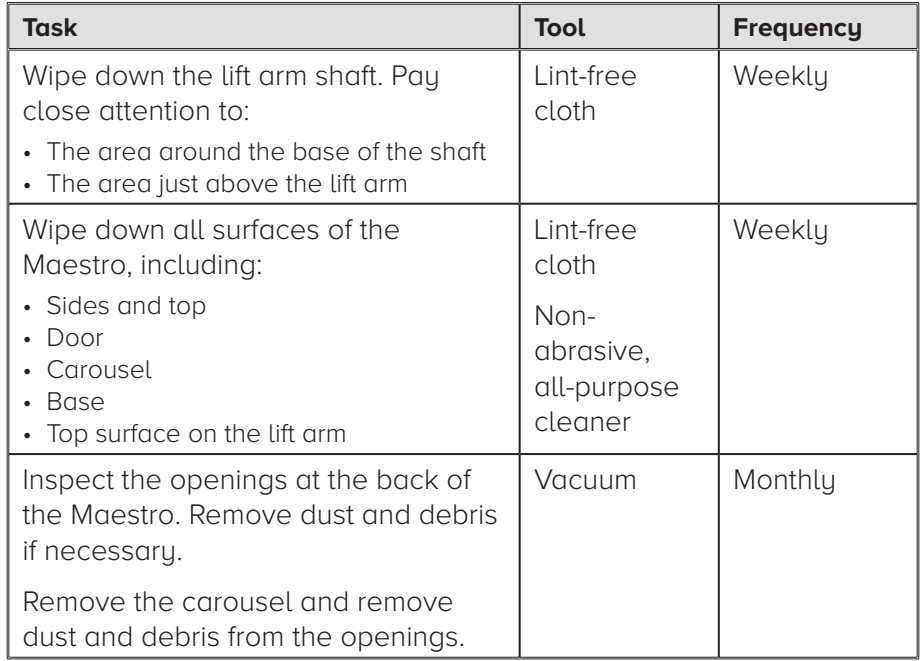

### **Rimage System Utility**

Rimage Automation Suite includes an application called Rimage System Utility, which is used to update firmware and to configure the beeper settings.

**Tip:** Firmware update files and installation instructions are made available on support.rimage.com.

### **Enabling the Beeper**

You can change the number of beeps that occur when the system is out of media or there is an error.

1. In the **# of Beeps on error** field, select the number of beeps you wish to hear when there is an error.

**Tip:** To disable the beeper, set the number to zero.

2. Select **Update beep count** to set the number of beeps.

### **Diagnostic Tests**

Maestro diagnostic tests are available to troubleshoot problems with your system and ensure proper operation. For more information on accessing, selecting, and performing diagnostic tests, refer to the Maestro Diagnostic Tests document that is available at www.rimage. com/support.

### Appendix: 台灣 - 依檢驗標準 CNS15663 第5節『含有標示』之規定

#### 設備名稱: USB全自動儲存與標籤印製系統,

Equipment name

#### 型號 (型式): RAS37E Type designation (Type)

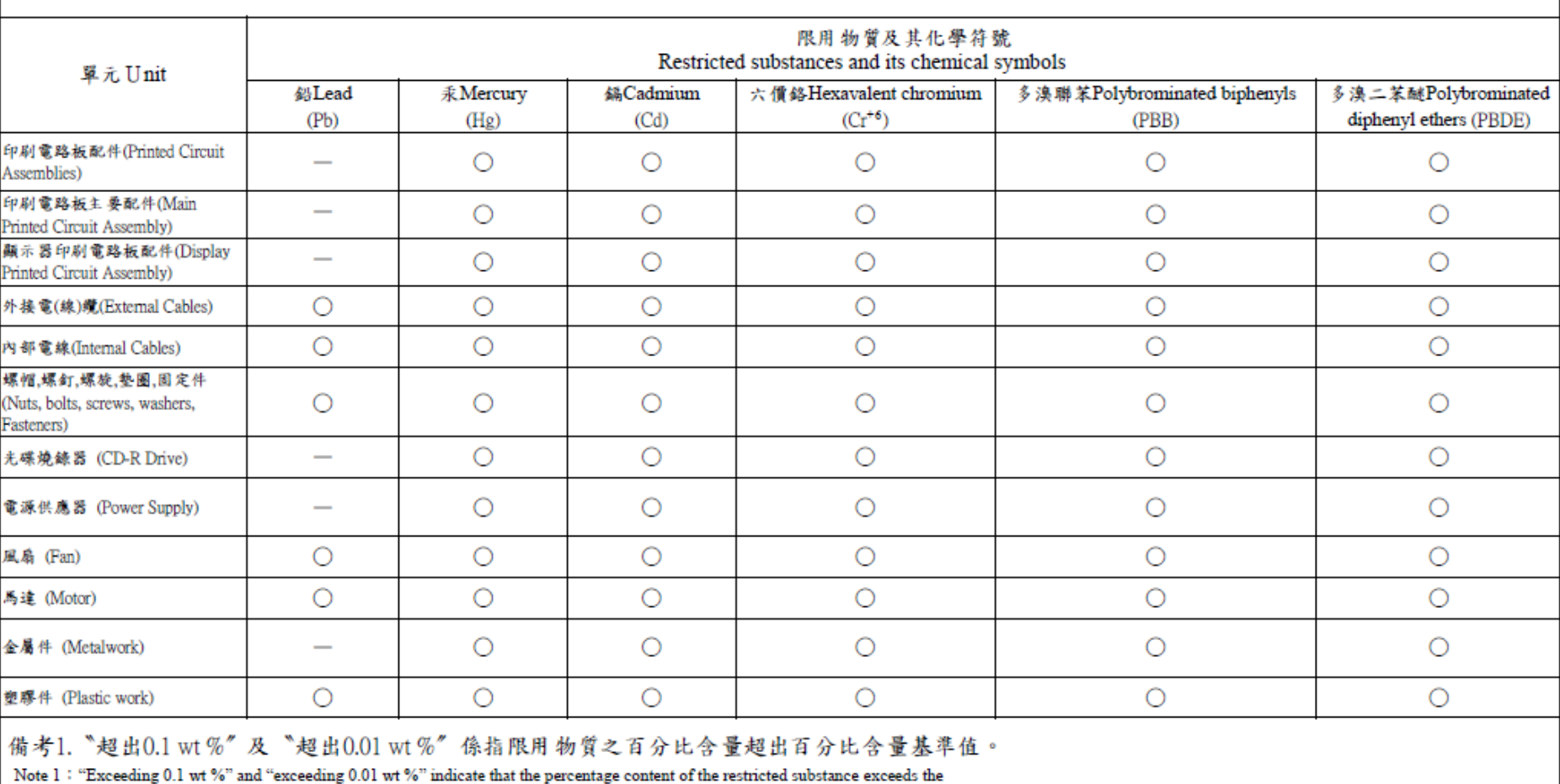

reference percentage value of presence condition.

備考2. ○ 伤指該項限用物質之百分比含量未超出百分比含量基準值。

Note  $2$  : " $\bigcirc$ " indicates that the percentage content of the restricted substance does not exceed the percentage of reference value of presence.

備考3. "一"係指該項限用物質為排除項目。

Note 3 : The "-" indicates that the restricted substance corresponds to the exemption.